# **Höhenlinien für Kartenmassstab 1:12'500**

**File Geodatabase Feature Class**

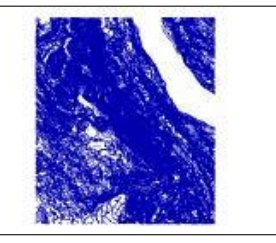

**Tags** Höhenlinien, Contourlinien

### **Summary**

Höhenlinien mit Äquidistanz 5m für kartographische Darstellungen im Massstab 1:12'500, welche aus einem Laserscan DTM abgeleitet wurden.

## **Description**

Höhenlinien mit Äquidistanz 5m für kartographische Darstellungen im Massstab 1:12'500. Ausgangsdatensatz: das Höhenmodell DTM\_ELEVATION\_2M\_MOSA, hier handelt es sich um eine bilinear resampelte Version des DTM\_ELEVATION\_1M\_MOSA, welches im Bereich WPZ aus dem Laserscan-DTM des WPZ von 2004 besteht und aussen herum mit dem DTM-AV ergänzt wurde.

Dokumentation der Erzeugung:

http://www.parcs.ch/wpz/mmd\_fullentry.php?docu\_id=32951

## **Credits**

Ronald Schmidt, GIS Wildnispark Zürich 2016

**Use limitations**

Verwendbar für alle nichtkommerziellen Zwecke.

**Extent West** 8.455774 **East** 8.630292 **North** 47.325724 **South** 47.189175

**Scale Range Maximum (zoomed in)** 1:5,000

**Minimum (zoomed out)** 1:150,000,000

## **ArcGIS Metadata ►**

**Topics and Keywords ►**

THEMES OR CATEGORIES OF THE RESOURCE elevation

**\*** CONTENT TYPE Downloadable Data EXPORT TO FGDC CSDGM XML FORMAT AS RESOURCE DESCRIPTION No

*Hide Topics and Keywords ▲*

## **Citation ►**

TITLE Höhenlinien für Kartenmassstab 1:12'500 CREATION DATE 2016-05-24 00:00:00 PUBLICATION DATE 2016-05-24 00:00:00 REVISION DATE 2016-05-24 00:00:00

PRESENTATION FORMATS **\*** digital map

*Hide Citation ▲*

**Citation Contacts ►**

RESPONSIBLE PARTY INDIVIDUAL'S NAME Ronald Schmidt ORGANIZATION'S NAME Wildnisaprk Zürich CONTACT'S ROLE originator

> CONTACT INFORMATION ► **ADDRESS** TYPE both DELIVERY POINT Alte Sihltalstrasse 38 CITY Sihlwald POSTAL CODE 8135 COUNTRY CH E-MAIL ADDRESS gis@wildnispark.ch

*Hide Contact information ▲*

*Hide Citation Contacts ▲*

### **Resource Details ►**

DATASET LANGUAGES German (SWITZERLAND) DATASET CHARACTER SET utf8 - 8 bit UCS Transfer Format

SPATIAL REPRESENTATION TYPE **\*** vector

**\*** PROCESSING ENVIRONMENT Microsoft Windows Vista Version 6.0 (Build 6002) Service Pack 2; Esri ArcGIS 10.2.2.3602

#### **CREDITS**

Ronald Schmidt, GIS Wildnispark Zürich 2016

ARCGIS ITEM PROPERTIES

**\*** NAME contourlines\_12500

- **\*** LOCATION file://
- \\szh.loc\wpz\Wildnispark\_Zuerich\Forschung\gis\maindata\wpz\topo\contourlines\gis\_pub\contourlines\_12500.gdb **\*** ACCESS PROTOCOL Local Area Network

*Hide Resource Details ▲*

### **Extents ►**

EXTENT GEOGRAPHIC EXTENT BOUNDING RECTANGLE EXTENT TYPE Extent used for searching **\*** WEST LONGITUDE 8.455774 **\*** EAST LONGITUDE 8.630292 **\*** NORTH LATITUDE 47.325724 **\*** SOUTH LATITUDE 47.189175 **\*** EXTENT CONTAINS THE RESOURCE Yes EXTENT IN THE ITEM'S COORDINATE SYSTEM **\*** WEST LONGITUDE 2677001.000000 **\*** EAST LONGITUDE 2689999.008700 **\*** SOUTH LATITUDE 1227000.988300 **\*** NORTH LATITUDE 1241999.019600 **\*** EXTENT CONTAINS THE RESOURCE Yes *Hide Extents ▲* **Resource Points of Contact ►** POINT OF CONTACT INDIVIDUAL'S NAME Ronald Schmidt ORGANIZATION'S NAME Wildnisaprk Zürich CONTACT'S ROLE point of contact CONTACT INFORMATION ► ADDRESS TYPE both DELIVERY POINT Alte Sihltalstrasse 38 CITY Sihlwald POSTAL CODE 8135 COUNTRY CH E-MAIL ADDRESS gis@wildnispark.ch

*Hide Contact information ▲*

*Hide Resource Points of Contact ▲*

## **Resource Maintenance ►**

RESOURCE MAINTENANCE UPDATE FREQUENCY as needed

*Hide Resource Maintenance ▲*

## **Resource Constraints ►**

## **CONSTRAINTS**

LIMITATIONS OF USE Verwendbar für alle nichtkommerziellen Zwecke.

*Hide Resource Constraints ▲*

## **Spatial Reference ►**

ARCGIS COORDINATE SYSTEM **\*** TYPE Projected **\*** GEOGRAPHIC COORDINATE REFERENCE GCS\_CH1903+ **\*** PROJECTION CH1903+\_LV95 **\*** COORDINATE REFERENCE DETAILS PROJECTED COORDINATE SYSTEM WELL-KNOWN IDENTIFIER 2056 X ORIGIN -27386400 Y ORIGIN -32067900 XY SCALE 10000 Z ORIGIN -100000 Z SCALE 10000 M ORIGIN -100000 M SCALE 10000 XY TOLERANCE 0.001 Z TOLERANCE 0.001 M TOLERANCE 0.001 HIGH PRECISION true LATEST WELL-KNOWN IDENTIFIER 2056 WELL-KNOWN TEXT PROJCS["CH1903+ LV95",GEOGCS["GCS\_CH1903+",DATUM["D\_CH1903+",SPHEROID ["Bessel\_1841",6377397.155,299.1528128]],PRIMEM["Greenwich",0.0],UNIT ["Degree",0.0174532925199433]],PROJECTION["Hotine\_Oblique\_Mercator\_Azimuth\_Center"],PARAMETER ["False\_Easting",2600000.0],PARAMETER["False\_Northing",1200000.0],PARAMETER ["Scale\_Factor",1.0],PARAMETER["Azimuth",90.0],PARAMETER ["Longitude\_Of\_Center",7.439583333333333],PARAMETER["Latitude\_Of\_Center",46.95240555555556],UNIT ["Meter",1.0],AUTHORITY["EPSG",2056]]

REFERENCE SYSTEM IDENTIFIER

**\*** VALUE 2056

- **\*** CODESPACE EPSG
- **\*** VERSION 8.2.6

*Hide Spatial Reference ▲*

## **Spatial Data Properties ►**

VECTOR ► **\*** LEVEL OF TOPOLOGY FOR THIS DATASET full planar graph

GEOMETRIC OBJECTS

FEATURE CLASS NAME contourlines\_12500

- **\*** OBJECT TYPE composite
- **\*** OBJECT COUNT 2184

*Hide Vector ▲*

ARCGIS FEATURE CLASS PROPERTIES ►

FEATURE CLASS NAME contourlines\_12500

- **\*** FEATURE TYPE Simple
- **\*** GEOMETRY TYPE Polyline
- **\*** HAS TOPOLOGY TRUE
- **\*** FEATURE COUNT 2184

```
* SPATIAL INDEX TRUE
      * LINEAR REFERENCING FALSE
      * XY RANK 1
      * Z RANK 1
      * TOPOLOGY WEIGHT 1.000000
      * EVENTS ON VALIDATION FALSE
      PARTICIPATES IN TOPOLOGY RULES 1, 2, 3, 4, 5, 6
   Hide ArcGIS Feature Class Properties ▲
 Hide Spatial Data Properties ▲
Lineage
►
 LINEAGE STATEMENT
 Hide Lineage ▲
Geoprocessing history
►
 PROCESS
    PROCESS NAME
    DATE 2016-05-04 12:40:48
    TOOL LOCATION c:\program files\arcgis\desktop10.2\ArcToolbox\Toolboxes\Data Management
    Tools.tbx\MultipartToSinglepart
    COMMAND ISSUED
      MultipartToSinglepart D:\daten\bearb_home\contourlinien.gdb\contour_lv95\contour_cell2_eq5_si1
      D:\daten\bearb_home\contourlinien.gdb\contour_lv95\contour_cell2_eq5_si1_sp
    INCLUDE IN LINEAGE WHEN EXPORTING METADATA NO
 PROCESS
    PROCESS NAME
    DATE 2016-05-04 12:41:07
    TOOL LOCATION c:\program files\arcgis\desktop10.2\ArcToolbox\Toolboxes\Data Management
    Tools.tbx\FeatureToLine
    COMMAND ISSUED
      FeatureToLine D:\daten\bearb_home\contourlinien.gdb\contour_lv95\contour_cell2_eq5_si1_sp
      D:\daten\bearb_home\contourlinien.gdb\contour_lv95\contour_cell2_eq5_si1_sp_pl "0.001 Meters"
     ATTRIBUTES
   INCLUDE IN LINEAGE WHEN EXPORTING METADATA NO
 PROCESS
    PROCESS NAME
    DATE 2016-05-09 15:35:59
    TOOL LOCATION c:\program files\arcgis\desktop10.2\ArcToolbox\Toolboxes\Data Management Tools.tbx\AddField
    COMMAND ISSUED
      AddField D:\daten\bearb_home\contourlinien.gdb\contour_lv95\contour_cell2_eq5_si1_sp_pl TouBou
      TEXT # # 10 # NULLABLE NON_REQUIRED #
    INCLUDE IN LINEAGE WHEN EXPORTING METADATA NO
 PROCESS
   PROCESS NAME
    DATE 2016-05-09 15:36:06
    TOOL LOCATION c:\program files\arcgis\desktop10.2\ArcToolbox\Toolboxes\Data Management Tools.tbx\CalculateField
    COMMAND ISSUED
      CalculateField contour_cell2_eq5_si1_sp_pl_tb TouBou ja VB #
   INCLUDE IN LINEAGE WHEN EXPORTING METADATA NO
 PROCESS
   PROCESS NAME
    DATE 2016-05-09 15:36:08
    TOOL LOCATION c:\program files\arcgis\desktop10.2\ArcToolbox\Toolboxes\Data Management Tools.tbx\CalculateField
   COMMAND ISSUED
      CalculateField contour_cell2_eq5_si1_sp_pl_ci TouBou nein VB #
    INCLUDE IN LINEAGE WHEN EXPORTING METADATA NO
 PROCESS
    PROCESS NAME
    DATE 2016-05-10 17:14:51
    TOOL LOCATION c:\program files\arcgis\desktop10.2\ArcToolbox\Toolboxes\Data Management Tools.tbx\Dissolve
    COMMAND ISSUED
      Dissolve D:\daten\bearb_home\contourlinien.gdb\contour_lv95\contour_cell2_eq5_si1_sp_pl
      D:\daten\bearb_home\contourlinien.gdb\contour_lv95\contour_cell2_eq5_si1_sp_pl_di Contour #
    Dokumentation der Erzeugung:
    http://www.parcs.ch/wpz/mmd_fullentry.php?docu_id=32951
```
SINGLE\_PART DISSOLVE\_LINES INCLUDE IN LINEAGE WHEN EXPORTING METADATA NO

#### PROCESS

PROCESS NAME

DATE 2016-05-10 17:14:58

TOOL LOCATION c:\program files\arcgis\desktop10.2\ArcToolbox\Toolboxes\Data Management Tools.tbx\CopyFeatures COMMAND ISSUED

CopyFeatures contour\_cell2\_eq5\_si1\_sp\_pl\_di\_2\_fl

D:\daten\bearb\_home\contourlinien.gdb\contour\_lv95\contour\_cell2\_eq5\_si1\_sp\_pl\_di\_2 # 0 0 0 INCLUDE IN LINEAGE WHEN EXPORTING METADATA NO

### **PROCESS**

PROCESS NAME

DATE 2016-05-10 17:15:08

TOOL LOCATION c:\program files\arcgis\desktop10.2\ArcToolbox\Toolboxes\Data Management Tools.tbx\Dissolve COMMAND ISSUED

Dissolve D:\daten\bearb\_home\contourlinien.gdb\contour\_lv95\contour\_cell2\_eq5\_si1\_sp\_pl\_di\_2 D:\daten\bearb\_home\contourlinien.gdb\contour\_lv95\contour\_cell2\_eq5\_si1\_sp\_pl\_di\_2\_di Contour # SINGLE\_PART DISSOLVE\_LINES

INCLUDE IN LINEAGE WHEN EXPORTING METADATA NO

#### PROCESS

PROCESS NAME

DATE 2016-05-10 17:15:12

TOOL LOCATION c:\program files\arcgis\desktop10.2\ArcToolbox\Toolboxes\Data Management Tools.tbx\CopyFeatures COMMAND ISSUED

CopyFeatures contour\_cell2\_eq5\_si1\_sp\_pl\_di\_2\_di\_4\_fl

D:\daten\bearb\_home\contourlinien.gdb\contour\_lv95\contour\_cell2\_eq5\_si1\_sp\_pl\_di\_2\_di\_4 # 0 0 0 INCLUDE IN LINEAGE WHEN EXPORTING METADATA NO

#### PROCESS

PROCESS NAME

DATE 2016-05-10 17:15:20

TOOL LOCATION c:\program files\arcgis\desktop10.2\ArcToolbox\Toolboxes\Data Management Tools.tbx\Dissolve COMMAND ISSUED

Dissolve D:\daten\bearb\_home\contourlinien.gdb\contour\_lv95

\contour\_cell2\_eq5\_si1\_sp\_pl\_di\_2\_di\_4 D:\daten\bearb\_home\contourlinien.gdb\contour\_lv95 \contour\_cell2\_eq5\_si1\_sp\_pl\_di\_2\_di\_4\_di Contour # SINGLE\_PART DISSOLVE\_LINES

INCLUDE IN LINEAGE WHEN EXPORTING METADATA NO

#### **PROCESS**

PROCESS NAME

DATE 2016-05-10 17:15:23 TOOL LOCATION c:\program files\arcgis\desktop10.2\ArcToolbox\Toolboxes\Data Management Tools.tbx\CopyFeatures COMMAND ISSUED CopyFeatures contour\_cell2\_eq5\_si1\_sp\_pl\_di\_2\_di\_4\_di\_10\_fl D:\daten\bearb\_home\contourlinien.gdb\contour\_lv95\contour\_cell2\_eq5\_si1\_sp\_pl\_di\_2\_di\_4\_di\_10 #

 $0<sub>0</sub>$ 

INCLUDE IN LINEAGE WHEN EXPORTING METADATA NO

## **PROCESS**

PROCESS NAME DATE 2016-05-10 17:15:30 TOOL LOCATION c:\program files\arcgis\desktop10.2\ArcToolbox\Toolboxes\Data Management Tools.tbx\Dissolve COMMAND ISSUED Dissolve D:\daten\bearb\_home\contourlinien.gdb\contour\_lv95 \contour\_cell2\_eq5\_si1\_sp\_pl\_di\_2\_di\_4\_di\_10 D:\daten\bearb\_home\contourlinien.gdb\contour\_lv95 \contour\_cell2\_eq5\_si1\_sp\_pl\_di\_2\_di\_4\_di\_10\_di Contour # SINGLE\_PART DISSOLVE\_LINES INCLUDE IN LINEAGE WHEN EXPORTING METADATA NO

## **PROCESS**

PROCESS NAME DATE 2016-05-10 17:15:32 TOOL LOCATION c:\program files\arcgis\desktop10.2\ArcToolbox\Toolboxes\Data Management Tools.tbx\CopyFeatures COMMAND ISSUED CopyFeatures contour\_cell2\_eq5\_si1\_sp\_pl\_di\_2\_di\_4\_di\_10\_di\_20\_fl D:\daten\bearb\_home\contourlinien.gdb\contour\_lv95 \contour\_cell2\_eq5\_si1\_sp\_pl\_di\_2\_di\_4\_di\_10\_di\_20 # 0 0 0 INCLUDE IN LINEAGE WHEN EXPORTING METADATA NO

## **PROCESS**

PROCESS NAME DATE 2016-05-10 17:15:39 TOOL LOCATION c:\program files\arcgis\desktop10.2\ArcToolbox\Toolboxes\Data Management Tools.tbx\Dissolve COMMAND ISSUED Dissolve D:\daten\bearb\_home\contourlinien.gdb\contour\_lv95 \contour\_cell2\_eq5\_si1\_sp\_pl\_di\_2\_di\_4\_di\_10\_di\_20 D:\daten\bearb\_home\contourlinien.gdb\contour\_lv95

\contour\_cell2\_eq5\_si1\_sp\_pl\_di\_2\_di\_4\_di\_10\_di\_20\_di Contour # SINGLE\_PART DISSOLVE\_LINES INCLUDE IN LINEAGE WHEN EXPORTING METADATA NO

#### PROCESS

PROCESS NAME

DATE 2016-05-11 14:38:53

TOOL LOCATION c:\program files\arcgis\desktop10.2\ArcToolbox\Toolboxes\Data Management Tools.tbx\CalculateField COMMAND ISSUED

CalculateField contour\_cell2\_eq5\_si1\_sp\_pl\_di\_2\_di\_4\_di\_10\_di\_20\_di BouTou "ja" VB # INCLUDE IN LINEAGE WHEN EXPORTING METADATA NO

## PROCESS

PROCESS NAME

DATE 2016-05-11 14:39:14 TOOL LOCATION c:\program files\arcgis\desktop10.2\ArcToolbox\Toolboxes\Data Management Tools.tbx\CalculateField COMMAND ISSUED

CalculateField contour\_cell2\_eq5\_si1\_sp\_pl\_di\_2\_di\_4\_di\_10\_di\_20\_di BouTou "nein" VB # INCLUDE IN LINEAGE WHEN EXPORTING METADATA NO

### **PROCESS**

PROCESS NAME DATE 2016-05-11 14:40:04 TOOL LOCATION c:\program files\arcgis\desktop10.2\ArcToolbox\Toolboxes\Data Management Tools.tbx\CalculateField COMMAND ISSUED CalculateField contour\_cell2\_eq5\_si1\_sp\_pl\_di\_2\_di\_4\_di\_10\_di\_20\_di Hills 0 VB # INCLUDE IN LINEAGE WHEN EXPORTING METADATA NO

#### PROCESS

PROCESS NAME DATE 2016-05-11 14:40:13 TOOL LOCATION c:\program files\arcgis\desktop10.2\ArcToolbox\Toolboxes\Data Management Tools.tbx\CalculateField COMMAND ISSUED CalculateField contour\_cell2\_eq5\_si1\_sp\_pl\_di\_2\_di\_4\_di\_10\_di\_20\_di Sinks 0 VB #

INCLUDE IN LINEAGE WHEN EXPORTING METADATA NO

### PROCESS

PROCESS NAME DATE 2016-05-11 14:45:54 TOOL LOCATION c:\program files\arcgis\desktop10.2\ArcToolbox\Toolboxes\Data Management Tools.tbx\CalculateField COMMAND ISSUED CalculateField contour\_cell2\_eq5\_si1\_sp\_pl\_di\_2\_di\_4\_di\_10\_di\_20\_di Hills 2 VB # INCLUDE IN LINEAGE WHEN EXPORTING METADATA NO

### PROCESS

PROCESS NAME DATE 2016-05-11 14:46:24 TOOL LOCATION c:\program files\arcgis\desktop10.2\ArcToolbox\Toolboxes\Data Management Tools.tbx\CalculateField COMMAND ISSUED CalculateField contour\_cell2\_eq5\_si1\_sp\_pl\_di\_2\_di\_4\_di\_10\_di\_20\_di Hills 5 VB # INCLUDE IN LINEAGE WHEN EXPORTING METADATA NO

#### PROCESS

PROCESS NAME DATE 2016-05-11 14:47:15 TOOL LOCATION c:\program files\arcgis\desktop10.2\ArcToolbox\Toolboxes\Data Management Tools.tbx\CalculateField COMMAND ISSUED CalculateField contour\_cell2\_eq5\_si1\_sp\_pl\_di\_2\_di\_4\_di\_10\_di\_20\_di Hills 10 VB # INCLUDE IN LINEAGE WHEN EXPORTING METADATA NO

#### **PROCESS**

PROCESS NAME DATE 2016-05-11 14:53:47 TOOL LOCATION c:\program files\arcgis\desktop10.2\ArcToolbox\Toolboxes\Data Management Tools.tbx\CalculateField COMMAND ISSUED CalculateField contour\_cell2\_eq5\_si1\_sp\_pl\_di\_2\_di\_4\_di\_10\_di\_20\_di Hills 15 VB # INCLUDE IN LINEAGE WHEN EXPORTING METADATA No

#### PROCESS

PROCESS NAME DATE 2016-05-11 14:54:11 TOOL LOCATION c:\program files\arcgis\desktop10.2\ArcToolbox\Toolboxes\Data Management Tools.tbx\CalculateField COMMAND ISSUED CalculateField contour\_cell2\_eq5\_si1\_sp\_pl\_di\_2\_di\_4\_di\_10\_di\_20\_di Hills 23 VB # INCLUDE IN LINEAGE WHEN EXPORTING METADATA NO

## PROCESS

PROCESS NAME DATE 2016-05-11 14:55:21

```
TOOL LOCATION c:\program files\arcgis\desktop10.2\ArcToolbox\Toolboxes\Data Management Tools.tbx\CalculateField
  COMMAND ISSUED
    CalculateField contour_cell2_eq5_si1_sp_pl_di_2_di_4_di_10_di_20_di Sinks -2 VB #
  INCLUDE IN LINEAGE WHEN EXPORTING METADATA NO
PROCESS
  PROCESS NAME
  DATE 2016-05-11 14:56:33
  TOOL LOCATION c:\program files\arcgis\desktop10.2\ArcToolbox\Toolboxes\Data Management Tools.tbx\CalculateField
  COMMAND ISSUED
    CalculateField contour_cell2_eq5_si1_sp_pl_di_2_di_4_di_10_di_20_di Sinks -5 VB #
  INCLUDE IN LINEAGE WHEN EXPORTING METADATA NO
PROCESS
  PROCESS NAME
  DATE 2016-05-11 14:57:02
  TOOL LOCATION c:\program files\arcgis\desktop10.2\ArcToolbox\Toolboxes\Data Management Tools.tbx\CalculateField
  COMMAND ISSUED
   CalculateField contour_cell2_eq5_si1_sp_pl_di_2_di_4_di_10_di_20_di Sinks -10 VB #
  INCLUDE IN LINEAGE WHEN EXPORTING METADATA NO
PROCESS
  PROCESS NAME
  DATE 2016-05-11 14:57:34
  TOOL LOCATION c:\program files\arcgis\desktop10.2\ArcToolbox\Toolboxes\Data Management Tools.tbx\CalculateField
  COMMAND ISSUED
    CalculateField contour_cell2_eq5_si1_sp_pl_di_2_di_4_di_10_di_20_di Sinks -35 VB #
  INCLUDE IN LINEAGE WHEN EXPORTING METADATA NO
PROCESS
  PROCESS NAME
  DATE 2016-05-11 15:00:16
  TOOL LOCATION c:\program files\arcgis\desktop10.2\ArcToolbox\Toolboxes\Data Management Tools.tbx\CalculateField
  COMMAND ISSUED
    CalculateField contour_cell2_eq5_si1_sp_pl_di_2_di_4_di_10_di_20_di Hills 5 VB #
  INCLUDE IN LINEAGE WHEN EXPORTING METADATA NO
PROCESS
  PROCESS NAME
  DATE 2016-05-11 15:01:43
  TOOL LOCATION c:\program files\arcgis\desktop10.2\ArcToolbox\Toolboxes\Data Management Tools.tbx\CalculateField
  COMMAND ISSUED
    CalculateField contour_cell2_eq5_si1_sp_pl_di_2_di_4_di_10_di_20_di Hills 10 VB #
  INCLUDE IN LINEAGE WHEN EXPORTING METADATA NO
PROCESS
  PROCESS NAME
  DATE 2016-05-11 15:02:12
  TOOL LOCATION c:\program files\arcgis\desktop10.2\ArcToolbox\Toolboxes\Data Management Tools.tbx\CalculateField
  COMMAND ISSUED
    CalculateField contour_cell2_eq5_si1_sp_pl_di_2_di_4_di_10_di_20_di Hills 15 VB #
  INCLUDE IN LINEAGE WHEN EXPORTING METADATA NO
PROCESS
  PROCESS NAME
  DATE 2016-05-11 15:02:35
  TOOL LOCATION c:\program files\arcgis\desktop10.2\ArcToolbox\Toolboxes\Data Management Tools.tbx\CalculateField
  COMMAND ISSUED
    CalculateField contour_cell2_eq5_si1_sp_pl_di_2_di_4_di_10_di_20_di Hills 23 VB #
  INCLUDE IN LINEAGE WHEN EXPORTING METADATA NO
PROCESS
  PROCESS NAME
  DATE 2016-05-11 15:11:21
  TOOL LOCATION c:\program files\arcgis\desktop10.2\ArcToolbox\Toolboxes\Data Management Tools.tbx\CalculateField
  COMMAND ISSUED
    CalculateField contour_cell2_eq5_si1_sp_pl_di_2_di_4_di_10_di_20_di KeCo1 "ja" VB #
  INCLUDE IN LINEAGE WHEN EXPORTING METADATA NO
PROCESS
 PROCESS NAME
  DATE 2016-05-11 17:09:48
  TOOL LOCATION c:\program files\arcgis\desktop10.2\ArcToolbox\Toolboxes\Data Management Tools.tbx\CalculateField
  COMMAND ISSUED
    CalculateField contour_cell2_eq5_si1_sp_pl_di_2_di_4_di_10_di_20_di Filterung "löschen" VB #
  INCLUDE IN LINEAGE WHEN EXPORTING METADATA NO
```
PROCESS

PROCESS NAME DATE 2016-05-11 17:10:17 TOOL LOCATION c:\program files\arcgis\desktop10.2\ArcToolbox\Toolboxes\Data Management Tools.tbx\CalculateField COMMAND ISSUED CalculateField contour\_cell2\_eq5\_si1\_sp\_pl\_di\_2\_di\_4\_di\_10\_di\_20\_di Filterung "behalten" VB # INCLUDE IN LINEAGE WHEN EXPORTING METADATA NO PROCESS PROCESS NAME DATE 2016-05-13 10:30:27 TOOL LOCATION c:\program files\arcgis\desktop10.2\ArcToolbox\Toolboxes\Data Management Tools.tbx\CalculateField COMMAND ISSUED CalculateField contour\_cell2\_eq5\_si1\_sp\_pl\_di\_2\_di\_4\_di\_10\_di\_20\_di Filterung "behalten" VB # INCLUDE IN LINEAGE WHEN EXPORTING METADATA NO **PROCESS** PROCESS NAME DATE 2016-05-13 10:33:38 TOOL LOCATION c:\program files\arcgis\desktop10.2\ArcToolbox\Toolboxes\Data Management Tools.tbx\CalculateField COMMAND ISSUED CalculateField contour\_cell2\_eq5\_si1\_sp\_pl\_di\_2\_di\_4\_di\_10\_di\_20\_di Filterung "behalten" VB # INCLUDE IN LINEAGE WHEN EXPORTING METADATA NO PROCESS PROCESS NAME DATE 2016-05-13 10:34:58 TOOL LOCATION c:\program files\arcgis\desktop10.2\ArcToolbox\Toolboxes\Data Management Tools.tbx\CalculateField COMMAND ISSUED CalculateField contour\_cell2\_eq5\_si1\_sp\_pl\_di\_2\_di\_4\_di\_10\_di\_20\_di Filterung "behalten" VB # INCLUDE IN LINEAGE WHEN EXPORTING METADATA NO PROCESS PROCESS NAME DATE 2016-05-13 10:36:16 TOOL LOCATION c:\program files\arcgis\desktop10.2\ArcToolbox\Toolboxes\Data Management Tools.tbx\CalculateField COMMAND ISSUED CalculateField contour\_cell2\_eq5\_si1\_sp\_pl\_di\_2\_di\_4\_di\_10\_di\_20\_di Filterung "behalten" VB # INCLUDE IN LINEAGE WHEN EXPORTING METADATA NO PROCESS PROCESS NAME DATE 2016-05-13 16:33:29 TOOL LOCATION c:\program files\arcgis\desktop10.2\ArcToolbox\Toolboxes\Data Management Tools.tbx\CalculateField COMMAND ISSUED CalculateField contour\_cell2\_eq5\_si1\_sp\_pl\_di\_2\_di\_4\_di\_10\_di\_20\_di GewInt "nein" VB # INCLUDE IN LINEAGE WHEN EXPORTING METADATA NO PROCESS PROCESS NAME DATE 2016-05-13 16:34:19 TOOL LOCATION c:\program files\arcgis\desktop10.2\ArcToolbox\Toolboxes\Data Management Tools.tbx\CalculateField COMMAND ISSUED CalculateField contour\_cell2\_eq5\_si1\_sp\_pl\_di\_2\_di\_4\_di\_10\_di\_20\_di GewInt "ja" VB # INCLUDE IN LINEAGE WHEN EXPORTING METADATA NO **PROCESS** PROCESS NAME DATE 2016-05-13 16:50:42 TOOL LOCATION c:\program files\arcgis\desktop10.2\ArcToolbox\Toolboxes\Data Management Tools.tbx\CalculateField COMMAND ISSUED CalculateField contour\_cell2\_eq5\_si1\_sp\_pl\_di\_2\_di\_4\_di\_10\_di\_20\_di SiedInt "ja" VB # INCLUDE IN LINEAGE WHEN EXPORTING METADATA NO PROCESS PROCESS NAME DATE 2016-05-13 16:50:53 TOOL LOCATION c:\program files\arcgis\desktop10.2\ArcToolbox\Toolboxes\Data Management Tools.tbx\CalculateField COMMAND ISSUED CalculateField contour\_cell2\_eq5\_si1\_sp\_pl\_di\_2\_di\_4\_di\_10\_di\_20\_di SiedInt "nein" VB # INCLUDE IN LINEAGE WHEN EXPORTING METADATA NO PROCESS PROCESS NAME DATE 2016-05-13 16:51:03 TOOL LOCATION c:\program files\arcgis\desktop10.2\ArcToolbox\Toolboxes\Data Management Tools.tbx\CalculateField COMMAND ISSUED CalculateField contour\_cell2\_eq5\_si1\_sp\_pl\_di\_2\_di\_4\_di\_10\_di\_20\_di SiedCoIn "nein" VB # INCLUDE IN LINEAGE WHEN EXPORTING METADATA NO

### **PROCESS**

PROCESS NAME DATE 2016-05-13 16:51:57 TOOL LOCATION c:\program files\arcgis\desktop10.2\ArcToolbox\Toolboxes\Data Management Tools.tbx\CalculateField COMMAND ISSUED CalculateField contour\_cell2\_eq5\_si1\_sp\_pl\_di\_2\_di\_4\_di\_10\_di\_20\_di SiedInt "ja" VB # INCLUDE IN LINEAGE WHEN EXPORTING METADATA NO

### PROCESS

PROCESS NAME DATE 2016-05-13 16:52:43 TOOL LOCATION c:\program files\arcgis\desktop10.2\ArcToolbox\Toolboxes\Data Management Tools.tbx\CalculateField COMMAND ISSUED CalculateField contour\_cell2\_eq5\_si1\_sp\_pl\_di\_2\_di\_4\_di\_10\_di\_20\_di SiedCoIn "ja" VB # INCLUDE IN LINEAGE WHEN EXPORTING METADATA NO

### PROCESS

PROCESS NAME DATE 2016-05-13 16:55:24

TOOL LOCATION c:\program files\arcgis\desktop10.2\ArcToolbox\Toolboxes\Data Management Tools.tbx\CalculateField COMMAND ISSUED CalculateField contour\_cell2\_eq5\_si1\_sp\_pl\_di\_2\_di\_4\_di\_10\_di\_20\_di Kl20 "nein" VB #

INCLUDE IN LINEAGE WHEN EXPORTING METADATA NO

#### PROCESS

PROCESS NAME DATE 2016-05-13 16:55:30 TOOL LOCATION c:\program files\arcgis\desktop10.2\ArcToolbox\Toolboxes\Data Management Tools.tbx\CalculateField COMMAND ISSUED CalculateField contour\_cell2\_eq5\_si1\_sp\_pl\_di\_2\_di\_4\_di\_10\_di\_20\_di Gr100 "nein" VB # INCLUDE IN LINEAGE WHEN EXPORTING METADATA NO

#### PROCESS

PROCESS NAME

DATE 2016-05-13 16:55:54 TOOL LOCATION c:\program files\arcgis\desktop10.2\ArcToolbox\Toolboxes\Data Management Tools.tbx\CalculateField COMMAND ISSUED CalculateField contour\_cell2\_eq5\_si1\_sp\_pl\_di\_2\_di\_4\_di\_10\_di\_20\_di Gr100 "ja" VB #

INCLUDE IN LINEAGE WHEN EXPORTING METADATA NO

### PROCESS

PROCESS NAME DATE 2016-05-13 16:56:18 TOOL LOCATION c:\program files\arcgis\desktop10.2\ArcToolbox\Toolboxes\Data Management Tools.tbx\CalculateField COMMAND ISSUED CalculateField contour\_cell2\_eq5\_si1\_sp\_pl\_di\_2\_di\_4\_di\_10\_di\_20\_di Kl20 "ja" VB # INCLUDE IN LINEAGE WHEN EXPORTING METADATA NO

## PROCESS

PROCESS NAME DATE 2016-05-13 16:56:42 TOOL LOCATION c:\program files\arcgis\desktop10.2\ArcToolbox\Toolboxes\Data Management Tools.tbx\CalculateField COMMAND ISSUED CalculateField contour\_cell2\_eq5\_si1\_sp\_pl\_di\_2\_di\_4\_di\_10\_di\_20\_di Kl30 "ja" VB # INCLUDE IN LINEAGE WHEN EXPORTING METADATA NO

## PROCESS

PROCESS NAME DATE 2016-05-13 16:56:53 TOOL LOCATION c:\program files\arcgis\desktop10.2\ArcToolbox\Toolboxes\Data Management Tools.tbx\CalculateField COMMAND ISSUED CalculateField contour\_cell2\_eq5\_si1\_sp\_pl\_di\_2\_di\_4\_di\_10\_di\_20\_di Kl30 "nein" VB # INCLUDE IN LINEAGE WHEN EXPORTING METADATA NO

#### PROCESS

PROCESS NAME DATE 2016-05-18 13:46:25 TOOL LOCATION c:\program files\arcgis\desktop10.2\ArcToolbox\Toolboxes\Data Management Tools.tbx\CalculateField COMMAND ISSUED CalculateField contour\_cell2\_eq5\_si1\_sp\_pl\_di\_2\_di\_4\_di\_10\_di\_20\_di STUFE1 "löschen" VB # INCLUDE IN LINEAGE WHEN EXPORTING METADATA NO

## PROCESS

PROCESS NAME DATE 2016-05-18 13:47:19 TOOL LOCATION c:\program files\arcgis\desktop10.2\ArcToolbox\Toolboxes\Data Management Tools.tbx\CalculateField COMMAND ISSUED

CalculateField contour\_cell2\_eq5\_si1\_sp\_pl\_di\_2\_di\_4\_di\_10\_di\_20\_di STUFE1 "behalten" VB # INCLUDE IN LINEAGE WHEN EXPORTING METADATA NO

#### PROCESS

PROCESS NAME

DATE 2016-05-18 13:48:23

TOOL LOCATION c:\program files\arcgis\desktop10.2\ArcToolbox\Toolboxes\Data Management Tools.tbx\CalculateField COMMAND ISSUED

CalculateField contour\_cell2\_eq5\_si1\_sp\_pl\_di\_2\_di\_4\_di\_10\_di\_20\_di STUFE1 "Filterung in Stufe  $2"$  VB  $#$ 

INCLUDE IN LINEAGE WHEN EXPORTING METADATA NO

## **PROCESS**

PROCESS NAME

DATE 2016-05-18 13:49:45

TOOL LOCATION c:\program files\arcgis\desktop10.2\ArcToolbox\Toolboxes\Data Management Tools.tbx\CalculateField COMMAND ISSUED

CalculateField contour\_cell2\_eq5\_si1\_sp\_pl\_di\_2\_di\_4\_di\_10\_di\_20\_di Kriterium "Länge ist >= 100 oder Linie berührt den Rand" VB #

INCLUDE IN LINEAGE WHEN EXPORTING METADATA NO

### PROCESS

PROCESS NAME

DATE 2016-05-18 13:51:02

TOOL LOCATION c:\program files\arcgis\desktop10.2\ArcToolbox\Toolboxes\Data Management Tools.tbx\CalculateField COMMAND ISSUED

CalculateField contour\_cell2\_eq5\_si1\_sp\_pl\_di\_2\_di\_4\_di\_10\_di\_20\_di Kriterium "Länge ist < 30m und Linie berührt den Rand nicht und ist flach oder Hügel unter 5m" VB # INCLUDE IN LINEAGE WHEN EXPORTING METADATA NO

### PROCESS

PROCESS NAME DATE 2016-05-18 14:13:16

TOOL LOCATION c:\program files\arcgis\desktop10.2\ArcToolbox\Toolboxes\Data Management Tools.tbx\CalculateField COMMAND ISSUED

CalculateField contour\_cell2\_eq5\_si1\_sp\_pl\_di\_2\_di\_4\_di\_10\_di\_20\_di STUFE2 "löschen" VB # INCLUDE IN LINEAGE WHEN EXPORTING METADATA NO

#### PROCESS

PROCESS NAME

## DATE 2016-05-18 14:13:49

TOOL LOCATION c:\program files\arcgis\desktop10.2\ArcToolbox\Toolboxes\Data Management Tools.tbx\CalculateField COMMAND ISSUED

CalculateField contour\_cell2\_eq5\_si1\_sp\_pl\_di\_2\_di\_4\_di\_10\_di\_20\_di Kriterium "Länge < 100m sind und sich im Siedlungsbereich befinden und nicht von Gewässern geschnitten werden" VB # INCLUDE IN LINEAGE WHEN EXPORTING METADATA NO

### **PROCESS**

PROCESS NAME

DATE 2016-05-18 14:18:37

TOOL LOCATION c:\program files\arcgis\desktop10.2\ArcToolbox\Toolboxes\Data Management Tools.tbx\CalculateField COMMAND ISSUED

CalculateField contour\_cell2\_eq5\_si1\_sp\_pl\_di\_2\_di\_4\_di\_10\_di\_20\_di Kriterium "Länge < 100m sind und sich im Siedlungsbereich befinden und von Gewässern geschnitten werden, nach Kontrolle von Hand gelöscht" VB #

INCLUDE IN LINEAGE WHEN EXPORTING METADATA NO

#### PROCESS

PROCESS NAME

DATE 2016-05-18 16:16:45

TOOL LOCATION c:\program files\arcgis\desktop10.2\ArcToolbox\Toolboxes\Data Management Tools.tbx\CalculateField COMMAND ISSUED

CalculateField contour\_cell2\_eq5\_si1\_sp\_pl\_di\_2\_di\_4\_di\_10\_di\_20\_di STUFE2 "löschen" VB # INCLUDE IN LINEAGE WHEN EXPORTING METADATA NO

#### **PROCESS**

PROCESS NAME

DATE 2016-05-18 16:54:04

TOOL LOCATION c:\program files\arcgis\desktop10.2\ArcToolbox\Toolboxes\Data Management Tools.tbx\CalculateField COMMAND ISSUED

CalculateField contour\_cell2\_eq5\_si1\_sp\_pl\_di\_2\_di\_4\_di\_10\_di\_20\_di Kriterium "Linien ausserhalb von Siedlungen zwischen 30 und 100m, die von Gewässern geschnitten werden" VB # INCLUDE IN LINEAGE WHEN EXPORTING METADATA NO

## PROCESS

PROCESS NAME

DATE 2016-05-18 16:54:16

TOOL LOCATION c:\program files\arcgis\desktop10.2\ArcToolbox\Toolboxes\Data Management Tools.tbx\CalculateField

COMMAND ISSUED CalculateField contour\_cell2\_eq5\_si1\_sp\_pl\_di\_2\_di\_4\_di\_10\_di\_20\_di STUFE2 "behalten" VB # INCLUDE IN LINEAGE WHEN EXPORTING METADATA NO PROCESS PROCESS NAME DATE 2016-05-18 16:58:21 TOOL LOCATION c:\program files\arcgis\desktop10.2\ArcToolbox\Toolboxes\Data Management Tools.tbx\CalculateField COMMAND ISSUED CalculateField contour\_cell2\_eq5\_si1\_sp\_pl\_di\_2\_di\_4\_di\_10\_di\_20\_di STUFE2 "löschen" VB # INCLUDE IN LINEAGE WHEN EXPORTING METADATA NO PROCESS PROCESS NAME DATE 2016-05-18 16:58:51 TOOL LOCATION c:\program files\arcgis\desktop10.2\ArcToolbox\Toolboxes\Data Management Tools.tbx\CalculateField COMMAND ISSUED CalculateField contour\_cell2\_eq5\_si1\_sp\_pl\_di\_2\_di\_4\_di\_10\_di\_20\_di Kriterium "Linien ausserhalb von Siedlungen, zwischen 30 und 100m, die im flachen bereich sind (Hills = '0')" VB # INCLUDE IN LINEAGE WHEN EXPORTING METADATA NO PROCESS PROCESS NAME DATE 2016-05-18 17:11:15 TOOL LOCATION c:\program files\arcgis\desktop10.2\ArcToolbox\Toolboxes\Data Management Tools.tbx\CalculateField COMMAND ISSUED CalculateField contour\_cell2\_eq5\_si1\_sp\_pl\_di\_2\_di\_4\_di\_10\_di\_20\_di STUFE1 "löschen" VB # INCLUDE IN LINEAGE WHEN EXPORTING METADATA NO PROCESS PROCESS NAME DATE 2016-05-18 17:11:27 TOOL LOCATION c:\program files\arcgis\desktop10.2\ArcToolbox\Toolboxes\Data Management Tools.tbx\CalculateField COMMAND ISSUED CalculateField contour\_cell2\_eq5\_si1\_sp\_pl\_di\_2\_di\_4\_di\_10\_di\_20\_di STUFE2 NULL VB # INCLUDE IN LINEAGE WHEN EXPORTING METADATA NO PROCESS PROCESS NAME DATE 2016-05-18 17:11:56 TOOL LOCATION c:\program files\arcgis\desktop10.2\ArcToolbox\Toolboxes\Data Management Tools.tbx\CalculateField COMMAND ISSUED CalculateField contour\_cell2\_eq5\_si1\_sp\_pl\_di\_2\_di\_4\_di\_10\_di\_20\_di Kriterium "Länge ist < 30m und Linie berührt den Rand nicht" VB # INCLUDE IN LINEAGE WHEN EXPORTING METADATA NO **PROCESS** PROCESS NAME DATE 2016-05-18 17:25:14 TOOL LOCATION c:\program files\arcgis\desktop10.2\ArcToolbox\Toolboxes\Data Management Tools.tbx\CalculateField COMMAND ISSUED CalculateField contour\_cell2\_eq5\_si1\_sp\_pl\_di\_2\_di\_4\_di\_10\_di\_20\_di STUFE2 "behalten" VB # INCLUDE IN LINEAGE WHEN EXPORTING METADATA NO **PROCESS** PROCESS NAME DATE 2016-05-18 17:26:21 TOOL LOCATION c:\program files\arcgis\desktop10.2\ArcToolbox\Toolboxes\Data Management Tools.tbx\CalculateField COMMAND ISSUED CalculateField contour\_cell2\_eq5\_si1\_sp\_pl\_di\_2\_di\_4\_di\_10\_di\_20\_di Kriterium "Linien ausserhalb von Siedlungen, zwischen 30 und 100m, die Kuppen darstellen (Hills >= '5')" VB # INCLUDE IN LINEAGE WHEN EXPORTING METADATA NO

### **PROCESS**

PROCESS NAME

DATE 2016-05-18 17:32:00

TOOL LOCATION c:\program files\arcgis\desktop10.2\ArcToolbox\Toolboxes\Data Management Tools.tbx\CalculateField COMMAND ISSUED

CalculateField contour\_cell2\_eq5\_si1\_sp\_pl\_di\_2\_di\_4\_di\_10\_di\_20\_di Kriterium "Linien ausserhalb von Siedlungen, zwischen 30 und 50m, die kleine Kuppen darstellen (Hills = '2')" VB # INCLUDE IN LINEAGE WHEN EXPORTING METADATA NO

**PROCESS** 

PROCESS NAME DATE 2016-05-18 17:32:10 TOOL LOCATION c:\program files\arcgis\desktop10.2\ArcToolbox\Toolboxes\Data Management Tools.tbx\CalculateField COMMAND ISSUED CalculateField contour\_cell2\_eq5\_si1\_sp\_pl\_di\_2\_di\_4\_di\_10\_di\_20\_di STUFE2 "löschen" VB #

INCLUDE IN LINEAGE WHEN EXPORTING METADATA NO

### **PROCESS**

PROCESS NAME DATE 2016-05-18 17:37:26

TOOL LOCATION c:\program files\arcgis\desktop10.2\ArcToolbox\Toolboxes\Data Management Tools.tbx\CalculateField COMMAND ISSUED CalculateField contour\_cell2\_eq5\_si1\_sp\_pl\_di\_2\_di\_4\_di\_10\_di\_20\_di STUFE2 "behalten" VB # INCLUDE IN LINEAGE WHEN EXPORTING METADATA NO

### **PROCESS**

PROCESS NAME DATE 2016-05-18 17:37:52

TOOL LOCATION c:\program files\arcgis\desktop10.2\ArcToolbox\Toolboxes\Data Management Tools.tbx\CalculateField COMMAND ISSUED CalculateField contour\_cell2\_eq5\_si1\_sp\_pl\_di\_2\_di\_4\_di\_10\_di\_20\_di STUFE2 "löschen" VB #

INCLUDE IN LINEAGE WHEN EXPORTING METADATA NO

### **PROCESS**

PROCESS NAME

DATE 2016-05-18 17:45:06

TOOL LOCATION c:\program files\arcgis\desktop10.2\ArcToolbox\Toolboxes\Data Management Tools.tbx\CalculateField COMMAND ISSUED

CalculateField contour\_cell2\_eq5\_si1\_sp\_pl\_di\_2\_di\_4\_di\_10\_di\_20\_di STUFE2 NULL VB # INCLUDE IN LINEAGE WHEN EXPORTING METADATA NO

### **PROCESS**

PROCESS NAME

DATE 2016-05-18 17:46:00

TOOL LOCATION c:\program files\arcgis\desktop10.2\ArcToolbox\Toolboxes\Data Management Tools.tbx\CalculateField COMMAND ISSUED

CalculateField contour\_cell2\_eq5\_si1\_sp\_pl\_di\_2\_di\_4\_di\_10\_di\_20\_di Kriterium "Linien ausserhalb von Siedlungen, die kleine Kuppen darstellen (Hills = '2')" VB # INCLUDE IN LINEAGE WHEN EXPORTING METADATA NO

#### PROCESS

PROCESS NAME

DATE 2016-05-18 17:46:10

TOOL LOCATION c:\program files\arcgis\desktop10.2\ArcToolbox\Toolboxes\Data Management Tools.tbx\CalculateField COMMAND ISSUED

CalculateField contour\_cell2\_eq5\_si1\_sp\_pl\_di\_2\_di\_4\_di\_10\_di\_20\_di STUFE2 "löschen" VB # INCLUDE IN LINEAGE WHEN EXPORTING METADATA NO

### PROCESS

PROCESS NAME DATE 2016-05-18 17:51:55 TOOL LOCATION c:\program files\arcgis\desktop10.2\ArcToolbox\Toolboxes\Data Management Tools.tbx\CalculateField COMMAND ISSUED CalculateField contour\_cell2\_eq5\_si1\_sp\_pl\_di\_2\_di\_4\_di\_10\_di\_20\_di STUFE3 [STUFE2] VB # INCLUDE IN LINEAGE WHEN EXPORTING METADATA NO

#### **PROCESS**

PROCESS NAME DATE 2016-05-18 17:52:22

TOOL LOCATION c:\program files\arcgis\desktop10.2\ArcToolbox\Toolboxes\Data Management Tools.tbx\CalculateField COMMAND ISSUED CalculateField contour\_cell2\_eq5\_si1\_sp\_pl\_di\_2\_di\_4\_di\_10\_di\_20\_di STUFE2 "löschen" VB #

INCLUDE IN LINEAGE WHEN EXPORTING METADATA NO

#### **PROCESS**

PROCESS NAME

DATE 2016-05-19 15:35:11

TOOL LOCATION c:\program files\arcgis\desktop10.2\ArcToolbox\Toolboxes\Data Management Tools.tbx\CalculateField COMMAND ISSUED

CalculateField contour\_cell2\_eq5\_be\_ex\_kr GEOMKORR "ja, wegen Wald-Artefakten" VB # INCLUDE IN LINEAGE WHEN FXPORTING METADATA No

#### PROCESS

PROCESS NAME DATE 2016-05-19 15:37:26 TOOL LOCATION c:\program files\arcgis\desktop10.2\ArcToolbox\Toolboxes\Data Management Tools.tbx\CalculateField COMMAND ISSUED CalculateField contour\_cell2\_eq5\_be\_ex\_kr GEOMKORR "ja, wegen Wald-Artefakten" VB # INCLUDE IN LINEAGE WHEN EXPORTING METADATA NO

## PROCESS

PROCESS NAME DATE 2016-05-19 15:39:43

TOOL LOCATION c:\program files\arcgis\desktop10.2\ArcToolbox\Toolboxes\Data Management Tools.tbx\CalculateField COMMAND ISSUED CalculateField contour\_cell2\_eq5\_be\_ex\_kr GEOMKORR "ja, wegen Wald-Artefakten" VB # INCLUDE IN LINEAGE WHEN EXPORTING METADATA NO PROCESS PROCESS NAME DATE 2016-05-19 15:43:11 TOOL LOCATION c:\program files\arcgis\desktop10.2\ArcToolbox\Toolboxes\Data Management Tools.tbx\CalculateField COMMAND ISSUED CalculateField contour cell2 eq5 be ex kr GEOMKORR "ja, wegen Wald-Artefakten" VB # INCLUDE IN LINEAGE WHEN EXPORTING METADATA NO PROCESS PROCESS NAME DATE 2016-05-19 15:48:58 TOOL LOCATION c:\program files\arcgis\desktop10.2\ArcToolbox\Toolboxes\Data Management Tools.tbx\CalculateField COMMAND ISSUED CalculateField contour\_cell2\_eq5\_be\_ex\_kr GEOMKORR "ja, wegen Wald-Artefakten" VB # INCLUDE IN LINEAGE WHEN EXPORTING METADATA NO PROCESS PROCESS NAME DATE 2016-05-19 16:09:30 TOOL LOCATION c:\program files\arcgis\desktop10.2\ArcToolbox\Toolboxes\Data Management Tools.tbx\CalculateField COMMAND ISSUED CalculateField contour\_cell2\_eq5\_be\_ex\_kr GEOMKORR "korr" VB # INCLUDE IN LINEAGE WHEN EXPORTING METADATA NO **PROCESS** PROCESS NAME DATE 2016-05-19 16:10:56 TOOL LOCATION c:\program files\arcgis\desktop10.2\ArcToolbox\Toolboxes\Data Management Tools.tbx\CalculateField COMMAND ISSUED CalculateField contour\_cell2\_eq5\_be\_ex\_kr GEOMKORR "korr" VB # INCLUDE IN LINEAGE WHEN EXPORTING METADATA NO PROCESS PROCESS NAME DATE 2016-05-19 16:12:50 TOOL LOCATION c:\program files\arcgis\desktop10.2\ArcToolbox\Toolboxes\Data Management Tools.tbx\CalculateField COMMAND ISSUED CalculateField contour\_cell2\_eq5\_be\_ex\_kr GEOMKORR "korr" VB # INCLUDE IN LINEAGE WHEN EXPORTING METADATA NO PROCESS PROCESS NAME DATE 2016-05-19 16:14:24 TOOL LOCATION c:\program files\arcgis\desktop10.2\ArcToolbox\Toolboxes\Data Management Tools.tbx\CalculateField COMMAND ISSUED CalculateField contour\_cell2\_eq5\_be\_ex\_kr GEOMKORR "korr" VB # INCLUDE IN LINEAGE WHEN EXPORTING METADATA NO PROCESS PROCESS NAME DATE 2016-05-19 16:15:54 TOOL LOCATION c:\program files\arcgis\desktop10.2\ArcToolbox\Toolboxes\Data Management Tools.tbx\CalculateField COMMAND ISSUED CalculateField contour\_cell2\_eq5\_be\_ex\_kr GEOMKORR "korr" VB # INCLUDE IN LINEAGE WHEN EXPORTING METADATA NO **PROCESS** PROCESS NAME DATE 2016-05-19 16:17:19 TOOL LOCATION c:\program files\arcgis\desktop10.2\ArcToolbox\Toolboxes\Data Management Tools.tbx\CalculateField COMMAND ISSUED CalculateField contour\_cell2\_eq5\_be\_ex\_kr GEOMKORR "korr" VB # INCLUDE IN LINEAGE WHEN EXPORTING METADATA NO PROCESS PROCESS NAME DATE 2016-05-19 16:18:22 TOOL LOCATION c:\program files\arcgis\desktop10.2\ArcToolbox\Toolboxes\Data Management Tools.tbx\CalculateField COMMAND ISSUED CalculateField contour\_cell2\_eq5\_be\_ex\_kr GEOMKORR "korr" VB # INCLUDE IN LINEAGE WHEN EXPORTING METADATA NO

PROCESS

PROCESS NAME DATE 2016-05-19 16:20:47 TOOL LOCATION c:\program files\arcgis\desktop10.2\ArcToolbox\Toolboxes\Data Management Tools.tbx\CalculateField COMMAND ISSUED CalculateField contour\_cell2\_eq5\_be\_ex\_kr GEOMKORR "korr" VB # INCLUDE IN LINEAGE WHEN EXPORTING METADATA NO PROCESS PROCESS NAME DATE 2016-05-19 16:24:04 TOOL LOCATION c:\program files\arcgis\desktop10.2\ArcToolbox\Toolboxes\Data Management Tools.tbx\CalculateField COMMAND ISSUED CalculateField contour\_cell2\_eq5\_be\_ex\_kr GEOMKORR "korr" VB # INCLUDE IN LINEAGE WHEN EXPORTING METADATA NO **PROCESS** PROCESS NAME DATE 2016-05-19 16:26:03 TOOL LOCATION c:\program files\arcgis\desktop10.2\ArcToolbox\Toolboxes\Data Management Tools.tbx\CalculateField COMMAND ISSUED CalculateField contour\_cell2\_eq5\_be\_ex\_kr GEOMKORR "korr" VB # INCLUDE IN LINEAGE WHEN EXPORTING METADATA NO **PROCESS** PROCESS NAME DATE 2016-05-19 16:40:05 TOOL LOCATION c:\program files\arcgis\desktop10.2\ArcToolbox\Toolboxes\Data Management Tools.tbx\CalculateField COMMAND ISSUED CalculateField contour\_cell2\_eq5\_be\_ex\_kr GEOMKORR "korr" VB # INCLUDE IN LINEAGE WHEN EXPORTING METADATA NO PROCESS PROCESS NAME DATE 2016-05-19 16:45:34 TOOL LOCATION c:\program files\arcgis\desktop10.2\ArcToolbox\Toolboxes\Data Management Tools.tbx\CalculateField COMMAND ISSUED CalculateField contour cell2 eg5 be ex kr GEOMKORR "korr" VB # INCLUDE IN LINEAGE WHEN EXPORTING METADATA NO **PROCESS** PROCESS NAME DATE 2016-05-20 11:24:02 TOOL LOCATION c:\program files\arcgis\desktop10.2\ArcToolbox\Toolboxes\Data Management Tools.tbx\CalculateField COMMAND ISSUED CalculateField contour\_cell2\_eq5\_be\_ex\_kr GEOMKORR "korr" VB # INCLUDE IN LINEAGE WHEN EXPORTING METADATA NO PROCESS PROCESS NAME DATE 2016-05-20 11:37:09 TOOL LOCATION c:\program files\arcgis\desktop10.2\ArcToolbox\Toolboxes\Data Management Tools.tbx\CalculateField COMMAND ISSUED CalculateField contour\_cell2\_eq5\_be\_ex\_kr GEOMKORR NULL VB # INCLUDE IN LINEAGE WHEN EXPORTING METADATA NO **PROCESS** PROCESS NAME DATE 2016-05-20 11:37:38 TOOL LOCATION c:\program files\arcgis\desktop10.2\ArcToolbox\Toolboxes\Data Management Tools.tbx\CalculateField COMMAND ISSUED CalculateField contour\_cell2\_eq5\_be\_ex\_kr GEOMKORR NULL VB # INCLUDE IN LINEAGE WHEN EXPORTING METADATA NO PROCESS PROCESS NAME DATE 2016-05-20 11:38:06 TOOL LOCATION c:\program files\arcgis\desktop10.2\ArcToolbox\Toolboxes\Data Management Tools.tbx\CalculateField COMMAND ISSUED CalculateField contour\_cell2\_eq5\_be\_ex\_kr GEOMKORR "korrigiert wegen Wald-Artefakten" VB # INCLUDE IN LINEAGE WHEN EXPORTING METADATA NO PROCESS PROCESS NAME DATE 2016-05-20 11:38:40 TOOL LOCATION c:\program files\arcgis\desktop10.2\ArcToolbox\Toolboxes\Data Management Tools.tbx\CalculateField COMMAND ISSUED CalculateField contour\_cell2\_eq5\_be\_ex\_kr GEOMKORR "Linie original" VB # INCLUDE IN LINEAGE WHEN EXPORTING METADATA NO

#### **PROCESS**

#### PROCESS NAME DATE 2016-05-20 11:41:28

TOOL LOCATION c:\program files\arcgis\desktop10.2\ArcToolbox\Toolboxes\Data Management Tools.tbx\Dissolve COMMAND ISSUED Dissolve D:\daten\bearb\_home\contourlinien.gdb\contour\_lv95\contour\_cell2\_eq5\_be\_ex\_kr D:\daten\bearb\_home\contourlinien.gdb\contour\_lv95\contour\_cell2\_eq5\_be\_ex\_kr\_di Contour # SINGLE\_PART DISSOLVE\_LINES

INCLUDE IN LINEAGE WHEN EXPORTING METADATA NO

#### PROCESS

PROCESS NAME

DATE 2016-05-23 09:56:04

TOOL LOCATION c:\program files\arcgis\desktop10.2\ArcToolbox\Toolboxes\Cartography Tools.tbx\SmoothLine COMMAND ISSUED

SmoothLine D:\daten\bearb\_home\contourlinien.gdb\contour\_lv95\contour\_cell2\_eq5\_be\_ex\_kr\_di D:\daten\bearb\_home\contourlinien.gdb\contour\_lv95\contour\_cell2\_eq5\_be\_ex\_kr\_di\_sm15 PAEK "15 Unknown" FIXED\_CLOSED\_ENDPOINT NO\_CHECK INCLUDE IN LINEAGE WHEN EXPORTING METADATA NO

#### PROCESS

PROCESS NAME DATE 2016-05-24 10:37:48 TOOL LOCATION c:\program files\arcgis\desktop10.2\ArcToolbox\Toolboxes\Data Management Tools.tbx\CalculateField COMMAND ISSUED CalculateField contour\_cell2\_eq5\_be\_ex\_kr\_di\_sm15 temppp "[Contour] -400" VB # INCLUDE IN LINEAGE WHEN EXPORTING METADATA NO

#### PROCESS

PROCESS NAME DATE 2016-05-24 10:38:49 TOOL LOCATION c:\program files\arcgis\desktop10.2\ArcToolbox\Toolboxes\Data Management Tools.tbx\CalculateField COMMAND ISSUED CalculateField contour\_cell2\_eq5\_be\_ex\_kr\_di\_sm15 temppp "[temppp] -100" VB # INCLUDE IN LINEAGE WHEN EXPORTING METADATA NO

#### PROCESS

PROCESS NAME DATE 2016-05-24 10:39:05 TOOL LOCATION c:\program files\arcgis\desktop10.2\ArcToolbox\Toolboxes\Data Management Tools.tbx\CalculateField COMMAND ISSUED CalculateField contour\_cell2\_eq5\_be\_ex\_kr\_di\_sm15 temppp "[temppp] -100" VB #

INCLUDE IN LINEAGE WHEN EXPORTING METADATA NO

### PROCESS

PROCESS NAME DATE 2016-05-24 10:39:14 TOOL LOCATION c:\program files\arcgis\desktop10.2\ArcToolbox\Toolboxes\Data Management Tools.tbx\CalculateField COMMAND ISSUED CalculateField contour\_cell2\_eq5\_be\_ex\_kr\_di\_sm15 temppp "[temppp] -100" VB # INCLUDE IN LINEAGE WHEN EXPORTING METADATA NO

## **PROCESS**

PROCESS NAME DATE 2016-05-24 10:39:22 TOOL LOCATION c:\program files\arcgis\desktop10.2\ArcToolbox\Toolboxes\Data Management Tools.tbx\CalculateField COMMAND ISSUED CalculateField contour cell2 eq5 be ex kr\_di\_sm15 temppp "[temppp] -100" VB # INCLUDE IN LINEAGE WHEN EXPORTING METADATA NO

## PROCESS

PROCESS NAME DATE 2016-05-24 10:39:29 TOOL LOCATION c:\program files\arcgis\desktop10.2\ArcToolbox\Toolboxes\Data Management Tools.tbx\CalculateField COMMAND ISSUED CalculateField contour\_cell2\_eq5\_be\_ex\_kr\_di\_sm15 temppp "[temppp] -100" VB # INCLUDE IN LINEAGE WHEN EXPORTING METADATA NO

## **PROCESS**

PROCESS NAME DATE 2016-05-24 10:41:23 TOOL LOCATION c:\program files\arcgis\desktop10.2\ArcToolbox\Toolboxes\Data Management Tools.tbx\CalculateField COMMAND ISSUED CalculateField contour\_cell2\_eq5\_be\_ex\_kr\_di\_sm15 Typ [temppp] VB # INCLUDE IN LINEAGE WHEN EXPORTING METADATA NO

#### PROCESS

```
PROCESS NAME
    DATE 2016-05-24 10:41:50
    TOOL LOCATION c:\program files\arcgis\desktop10.2\ArcToolbox\Toolboxes\Data Management Tools.tbx\CalculateField
    COMMAND ISSUED
      CalculateField contour_cell2_eq5_be_ex_kr_di_sm15 Typ 100 VB #
    INCLUDE IN LINEAGE WHEN EXPORTING METADATA NO
 PROCESS
   PROCESS NAME
    DATE 2016-05-24 10:47:38
   TOOL LOCATION c:\program files\arcgis\desktop10.2\ArcToolbox\Toolboxes\Data Management Tools.tbx\CalculateField
   COMMAND ISSUED
     CalculateField contour_cell2_eq5_be_ex_kr_di_sm15 temppp "[Typ] /5" VB #
   INCLUDE IN LINEAGE WHEN EXPORTING METADATA NO
 PROCESS
   PROCESS NAME
    DATE 2016-05-24 10:48:13
    TOOL LOCATION c:\program files\arcgis\desktop10.2\ArcToolbox\Toolboxes\Data Management Tools.tbx\CalculateField
    COMMAND ISSUED
      CalculateField contour_cell2_eq5_be_ex_kr_di_sm15 Darstell "100er" VB #
    INCLUDE IN LINEAGE WHEN EXPORTING METADATA NO
 PROCESS
   PROCESS NAME
    DATE 2016-05-24 10:48:51
    TOOL LOCATION c:\program files\arcgis\desktop10.2\ArcToolbox\Toolboxes\Data Management Tools.tbx\CalculateField
    COMMAND ISSUED
      CalculateField contour_cell2_eq5_be_ex_kr_di_sm15 Darstell "50er" VB #
    INCLUDE IN LINEAGE WHEN EXPORTING METADATA NO
 PROCESS
   PROCESS NAME
   DATE 2016-05-24 10:49:55
    TOOL LOCATION c:\program files\arcgis\desktop10.2\ArcToolbox\Toolboxes\Data Management Tools.tbx\CalculateField
   COMMAND ISSUED
     CalculateField contour_cell2_eq5_be_ex_kr_di_sm15 Darstell "10er" VB #
   INCLUDE IN LINEAGE WHEN EXPORTING METADATA NO
 PROCESS
   PROCESS NAME
    DATE 2016-05-24 10:50:44
    TOOL LOCATION c:\program files\arcgis\desktop10.2\ArcToolbox\Toolboxes\Data Management Tools.tbx\CalculateField
   COMMAND ISSUED
      CalculateField contour_cell2_eq5_be_ex_kr_di_sm15 Darstell "20er" VB #
    INCLUDE IN LINEAGE WHEN EXPORTING METADATA NO
 PROCESS
    PROCESS NAME
    DATE 2016-05-24 10:51:32
    TOOL LOCATION c:\program files\arcgis\desktop10.2\ArcToolbox\Toolboxes\Data Management Tools.tbx\CalculateField
    COMMAND ISSUED
     CalculateField contour_cell2_eq5_be_ex_kr_di_sm15 Darstell "5er" VB #
    INCLUDE IN LINEAGE WHEN EXPORTING METADATA NO
 Hide Geoprocessing history ▲
Distribution
►
 DISTRIBUTION FORMAT
    * NAME File Geodatabase Feature Class
 Hide Distribution ▲
Fields
►
  DETAILS FOR OBJECT CONTOURINES_12500 ▶
    * TYPE Feature Class
    * ROW COUNT 2184
    FIELD OBJECTID
►
      * ALIAS OBJECTID
      * DATA TYPE OID
```
- **\*** WIDTH 4 **\*** PRECISION 0
- **\*** SCALE 0
- **\*** FIELD DESCRIPTION Internal feature number.
- 

**\*** DESCRIPTION SOURCE Esri

**\*** DESCRIPTION OF VALUES

Sequential unique whole numbers that are automatically generated.

## *Hide Field OBJECTID ▲*

### FIELD Shape ▶

- **\*** ALIAS Shape
- **\*** DATA TYPE Geometry
- **\*** WIDTH 0
- **\*** PRECISION 0
- **\*** SCALE 0
- **\*** FIELD DESCRIPTION
- Feature geometry.
- **\*** DESCRIPTION SOURCE
- Esri
- **\*** DESCRIPTION OF VALUES Coordinates defining the features.

*Hide Field Shape ▲*

#### FIELD Contour ►

- **\*** ALIAS Contour
- **\*** DATA TYPE Double
- **\*** WIDTH 8
- **\*** PRECISION 0
- **\*** SCALE 0

FIELD DESCRIPTION Höhenangabe in Metern

*Hide Field Contour ▲*

#### FIELD Darstell ►

- **\*** ALIAS Darstell
- **\*** DATA TYPE String
- **\*** WIDTH 20
- **\*** PRECISION 0
- **\*** SCALE 0
- FIELD DESCRIPTION

Klassifikation nach 5er, 10er, 20er, 50er und 100er Höhenlinien für die Darstellung

*Hide Field Darstell ▲*

# FIELD Typ ▶

**\*** ALIAS Typ **\*** DATA TYPE Integer **\*** WIDTH 4 **\*** PRECISION 0 **\*** SCALE 0 FIELD DESCRIPTION *Hide Field Typ ▲* Typisierung nach 5er, 10er, 15er, ...95er, 100er Linien

FIELD Shape\_Length ▶

- **\*** ALIAS Shape\_Length **\*** DATA TYPE Double
- **\*** WIDTH 8
- **\*** PRECISION 0
- **\*** SCALE 0
- **\*** FIELD DESCRIPTION
	- Length of feature in internal units.
- **\*** DESCRIPTION SOURCE Esri
- **\*** DESCRIPTION OF VALUES Positive real numbers that are automatically generated.

*Hide Field Shape\_Length ▲*

*Hide Details for object contourlines\_12500 ▲*

*Hide Fields ▲*

**Metadata Details ►**

METADATA LANGUAGE German (SWITZERLAND) METADATA CHARACTER SET utf8 - 8 bit UCS Transfer Format

SCOPE OF THE DATA DESCRIBED BY THE METADATA **\*** dataset SCOPE NAME **\*** dataset

**\*** LAST UPDATE 2016-05-24

ARCGIS METADATA PROPERTIES METADATA FORMAT ArcGIS 1.0 METADATA STYLE ISO 19139 Metadata Implementation Specification GML3.2 STANDARD OR PROFILE USED TO EDIT METADATA ISO19139

CREATED IN ARCGIS FOR THE ITEM 2016-05-24 11:16:43 LAST MODIFIED IN ARCGIS FOR THE ITEM 2016-05-24 16:53:29

AUTOMATIC UPDATES HAVE BEEN PERFORMED Yes LAST UPDATE 2016-05-24 15:54:01

*Hide Metadata Details ▲*

## **Metadata Contacts ►**

METADATA CONTACT INDIVIDUAL'S NAME Ronald Schmidt **ORGANIZATION'S NAME** Wildnisaprk Zürich CONTACT'S ROLE author

> CONTACT INFORMATION ► ADDRESS TYPE both DELIVERY POINT Alte Sihltalstrasse 38 CITY Sihlwald POSTAL CODE 8135 COUNTRY CH E-MAIL ADDRESS gis@wildnispark.ch

*Hide Contact information ▲*

*Hide Metadata Contacts ▲*

### **Metadata Maintenance ►**

**MAINTENANCE** UPDATE FREQUENCY as needed

*Hide Metadata Maintenance ▲*

## **Thumbnail and Enclosures ►**

**THUMBNAIL** THUMBNAIL TYPE JPG

*Hide Thumbnail and Enclosures ▲*

**FGDC Metadata (read-only) ▼**